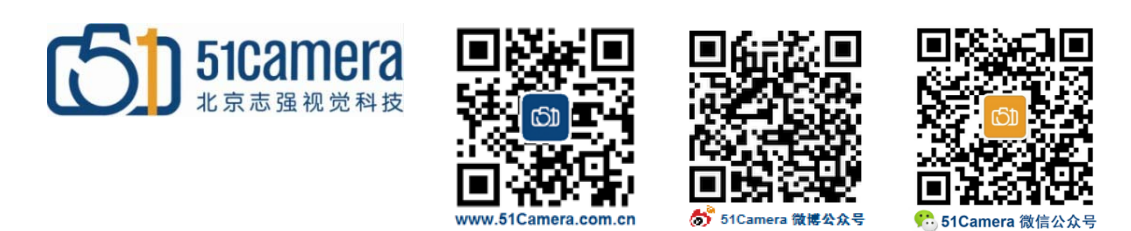

## *Genie Nano GigE* 相机

# 不能满帧速采集,如何解决?

## 目录

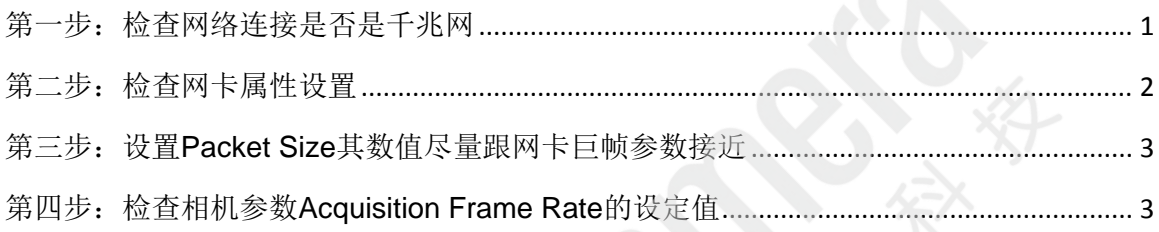

<span id="page-0-0"></span> $\frac{1}{2}$ <br>有一步:检查网络连接是否是千兆

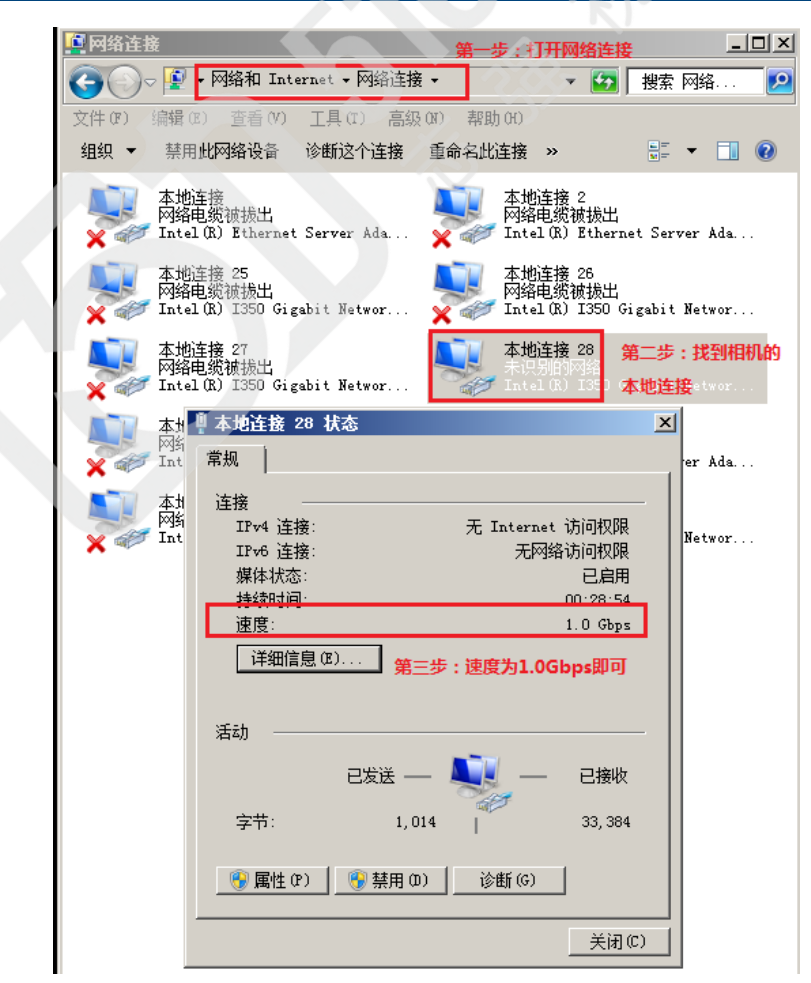

如果不是,请确认您使用的是千兆网线和千兆网卡。我司提供的 Genie Nano 的配套网线和网 卡均为千兆网配件。如果使用我司提供的千兆网配件显示速度不是"1.0Gbps",则可能是配件损坏, 请与我司联系。

#### <span id="page-1-0"></span>**第二步: 检查网卡属性设置**

- 1、关闭防火墙,包括系统自带的防火墙和自定义安装的防火墙;
- 2、参考下图设置"巨帧(Jumbo Frames)",设到可能的最大值(9k 或 16k);

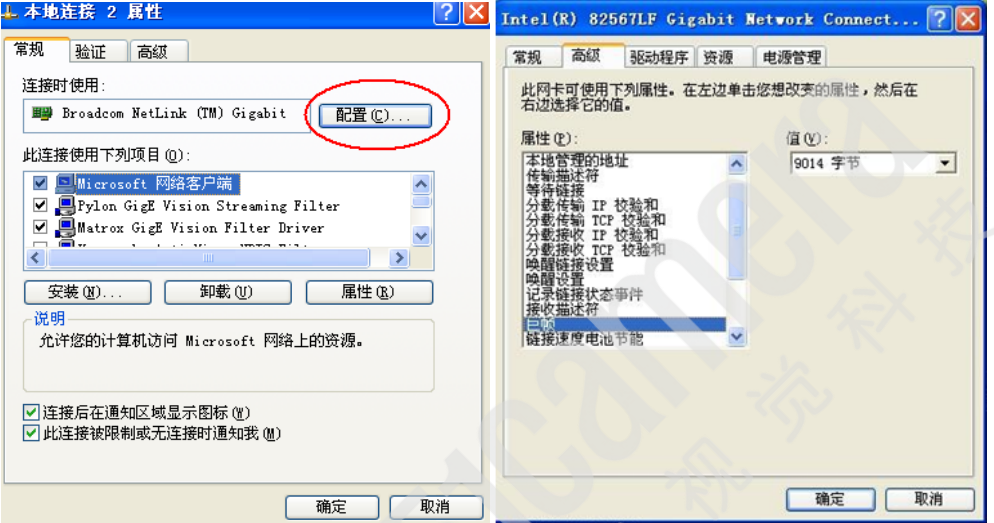

3、如果有"中断节流率(Maximum Interrupts Per Second)"属性,将其设为"极端";

4、如果有"接收描述符(Receive Descriptors)"和"传输描述符(Transfer Descriptors)"属性,设为最大 可能值;

5、"连接速度与双工模式",设为 1.0Gbps 全双工;

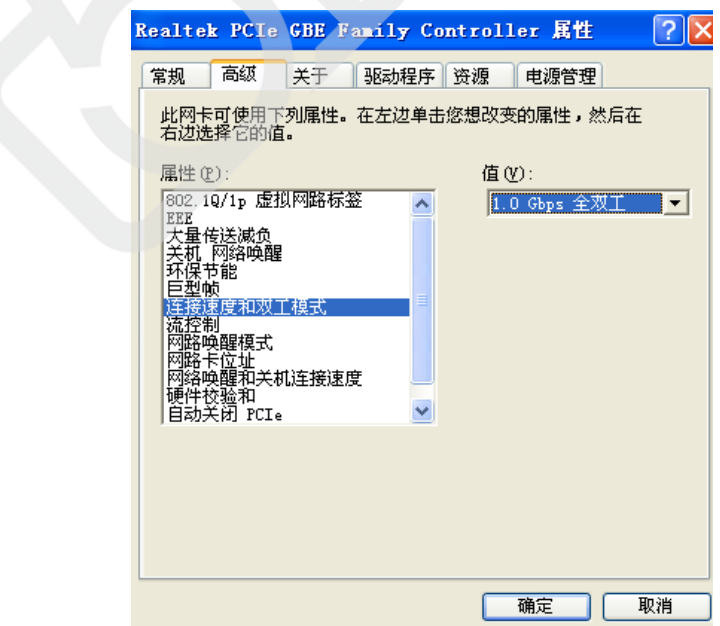

如果您使用的是非 Intel 的千兆网卡, 以上几项参数请参照设置。

### <span id="page-2-0"></span>第三步:设置 **Packet Size** 其数值尽量跟网卡巨帧参数接近

打开相机属性 GigE Vision Transport Layer-->PacketSize, 将此参数值设置成一个与网卡巨帧 参数值相接近的数值,比如前期我们将"巨帧(Jumbo Frames)"设置为 9014, 那么 PacketSize 建议 设置成 9000。

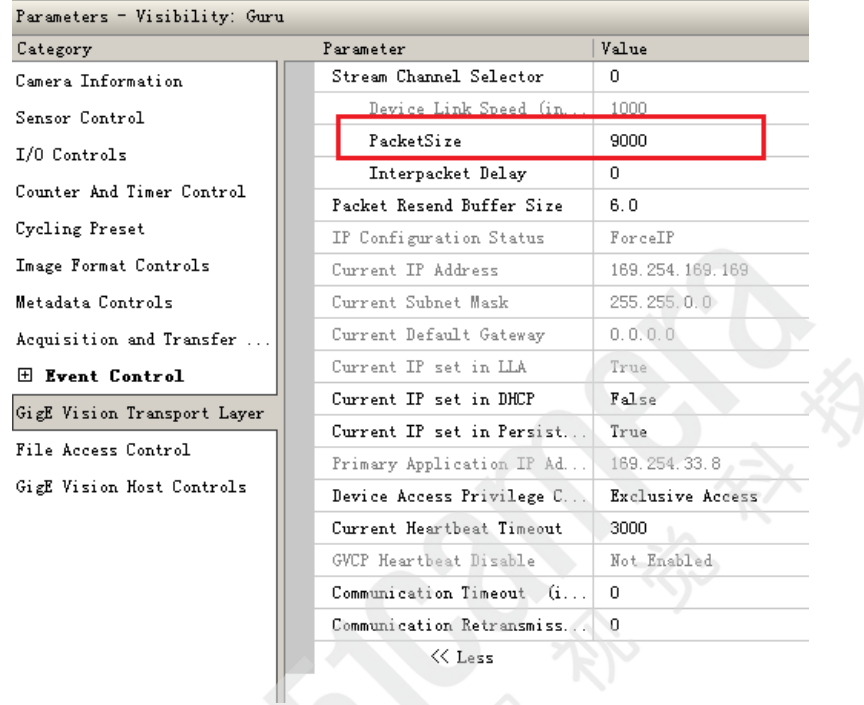

#### <span id="page-2-1"></span>第四步:检查相机参数 **Acquisition Frame Rate** 的设定值

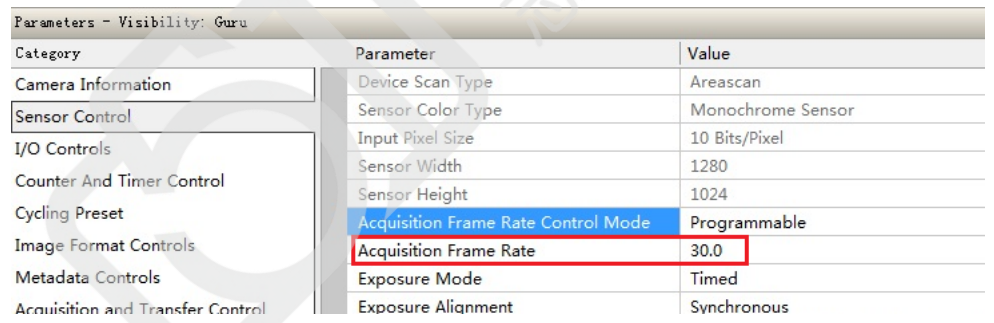

检查相机参数 Acquisition Frame Rate 的值是否为相机标称的最大帧速度(非 Turbo Driver 模 式下)。如果实际采集的帧速度和 Acquisition Frame Rate 的值一致, 则相机工作正常。如果实际采 集的帧速度还是不能达到设置的 Acquisition Frame Rate 值, 请联系技术支持。

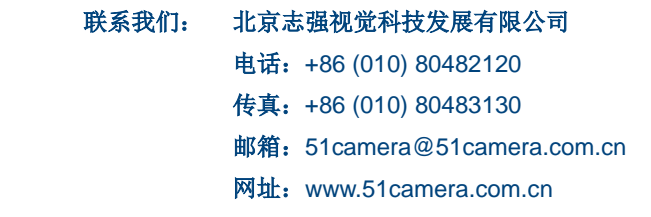